**Contract Contract Contract** 

# **Sauvetage d'une disquette accidentée**

*Par André C.*

Il peut arriver qu'une disquette ne veuille plus antivirus et/ou par le lancement de "programmes booter ou qu'elle affiche des choses fantaisistes. En général, c'est justement une disquette à laquelle nous tenons beaucoup. Ceci est arrivé dernièrement à Yann L. avec la disquette de développement de "Black Mamba". Cet article est la chronique de récupération de la disquette ou plutôt de ses précieux fichiers.

### **Causes diverses et avariées**

Les raisons qui peuvent causer la destruction "apparente" d'une disquette sont multiples. Je dis bien "apparente", afin d'éliminer tout de suite le cas du formatage accidentel, qui représente un effacement irréversible.

Dans la plupart des autres cas, le problème est ponctuel et touche soit le secteur de boot, soit les secteurs de bitmap, soit les secteurs de directory, soit le code de Sedoric, soit l'écrasement total ou partiel des secteurs d'un fichier.

Il faut bien sûr que l'utilisateur ait immédiatement arrêté d'écrire sur la disquette, sinon les dégâts peuvent devenir beaucoup plus graves. Ne pas oublier le cas stupide où une disquette plante au démarrage à cause du contenu erroné de la commande INIST.

Du fait de la diversité des causes possibles, il n'y a pas de méthode universelle de restauration. L'écriture d'un programme permettant de le faire de manière automatique serait possible, mais ce programme serait forcément très complexe.

Cet article est la chronique du sauvetage de la disquette de Yann et seule la démarche générale peut être retenue pour un autre cas (sauf si le problème à réparer est identique). Dans cet exemple, il s'agit d'une disquette Sedoric. Pour tout autre DOS, il sera nécessaire de disposer d'informations spécifiques à ce DOS.

# **Circonstances de l'accident**

Dans le cas de Yann, le problème est survenu après des difficultés au boot de Windows XP-SP3 puis au lancement d'Euphoric 1.005. Mais j'ai observé ce genre de phénomène plusieurs fois, quelle que soit la version de Windows et celle de Sedoric. Cela se passe dans les conditions les secteurs). suivantes:

a) Le démarrage de Windows est ralenti par un virtuelle, il suffit de copier le fichier dsk : c'est

résidants" et/ou la mise à jour automatique de plusieurs programmes.

b) Le programme qui est lancé "avec un peu trop d'impatience" n'est pas dans le mode natif de la version Windows (16-bits, 32-bits ou 64-bits).

C'est le cas pour Euphoric, qui est un programme MS-DOS (compatible jusqu'à Windows 98se) lancé sur un Windows 32 bits. Le problème n'est pas spécifique à Euphoric, mais concerne tout programme faisant appel à un émulateur de mode inférieur, qu'il s'agisse de celui intégré à Windows ou d'un utilitaire indépendant.

Voici ce que Fabrice F. écrit à ce sujet : "Désolé, je n'ai pas de solution à apporter sur ces blocages d'Euphoric dans différentes machines virtuelles 16 bits, je souffre moi aussi de ce même problème, par exemple sous Virtual PC ou VMware... Dans ces environnements, du coup je vous conseille de ne pas démarrer avec des disquettes non protégées en écriture, ou plus simplement (parce que ce n'est pas évident de se rappeler quelles disquettes sont protégées ou non) il vaut mieux démarrer sans disquette et n'insérer la disquette qu'une fois qu'Euphoric a bien démarré..."

# **Ce qu'il vous faut**

# 1) Protection et sauvegarde de la disquette accidentée.

Dans tous les cas, la première chose à faire est de protéger la disquette (réelle ou virtuelle) contre l'écriture. Si possible aussi d'en faire une copie, car si la correction rate, il ne reste plus rien pour tenter autre chose.

Dans le cas d'une disquette réelle, pour faire une copie indépendante du DOS, je vous recommande COPFORM de Jean-Pierre Marie (version COPFORM2, améliorée par moi-même). La copie bit à bit de la disquette accidentée peut se révéler délicate, voire impossible si ce sont les informations de structure qui sont atteintes (les octets d'identification situés dans les "gaps" entre

Dans le cas (plus favorable) d'une disquette

simple et facile. Comme je l'ai déjà dit, les **Repérage des secteurs** indications qui suivent concernent le sauvetage Pour ausculter la disquette, c'est à dire aller voir d'une disquette virtuelle et pour réparer une disquette réelle, vous aurez à adapter mes propos. *En résumé*, il vous faut donc un duplicateur de disquette indépendant du DOS du type Copform2 (cas du sauvetage d'une disquette réelle) ou... rien de spécial (cas du sauvetage d'une disquette virtuelle).

# 2) Edition de la copie de la disquette.

Il est possible d'opérer sur un Oric réel, en utilisant un éditeur de disquette du type Nibble de F. Guillemé (version v2.4 du 26/01/97 déboguée par Fabrice F.) Mais c'est en général un peu lourd. Le cas de Yann était plus favorable, puisqu'il développe "Black Mamba" avec un émulateur (Euphoric) et que la disquette à réparer est une disquette virtuelle (un fichier dsk), pouvant être **Secteurs à vérifier** facilement être éditée avec n'importe quel éditeur hexadécimal.

*En résumé*, il vous faut donc un éditeur de disquette de type Nibble 2.4 (cas du sauvetage d'une disquette réelle) ou un éditeur hexadécimal (cas du sauvetage d'une disquette virtuelle).

#### 3) Une boussole pour s'y retrouver.

Pour savoir quoi chercher et où, pour reconnaître ce qui est normal de ce qui ne l'est pas, dans tous les cas (disquette réelle ou virtuelle), vous aurez besoin du livre "Sedoric à nu" que vous pouvez télécharger sur mon site <http://andre.cheram y.net/telechargement/sedoricnu3.pdf>.

# **Démarche générale**

Comme pour une disquette réelle, le fichier dsk contient non seulement tous les secteurs de la disquette (blocs de 256 octets), mais aussi entre ces secteurs, des "gaps" dont la taille varie selon le formatage et qui contiennent des informations cruciales pour l'identification des pistes et des secteurs, ainsi que le drapeau de début du bloc de 256 octets constituant chaque secteur proprement dit. Il faut donc repérer certains secteurs, les examiner et éventuellement les corriger.

# octets), CRC (sur 2 octets). Par exemple, pour trouver le premier secteur de

directory (secteur 4 de la piste 20), il faut rechercher la séquence : A1 A1 A1 FE 14 00 04 01. En pratique la recherche de FE 14 00 04 suffit. Pour repérer le secteur proprement dit, il faut rechercher une suite d'octets contenant les informations de début secteur, soit en hexadécimal: A1 A1 A1 FB. Les 256 octets du secteur suivent immédiatement le drapeau FB.

tel ou tel secteur important, il faut rechercher une suite d'octets contenant les informations d'identification du secteur, soit en hexadécimal: A1 A1 A1 FE, n° de piste, n° de face (00 ou 01), n° de secteur, format (01 pour un secteur de 256

1) En tout premier, le ou les secteurs de directory. Rechercher le 4ème secteur de la piste 20 : FE 14 00 04. Le directory doit être lisible dans le champ Ascii de l'éditeur hexadécimal. Voir page 496 de "Sedoric à nu". Si ce secteur est plein (15 noms de fichiers s'affichent), rechercher le secteur de directory suivant situé au 7ème secteur de la piste 20 : FE 14 00 07 (etc., voir détail page 496). Dans le cas de la disquette de Yann, le directory qui occupait 2 secteurs était bon (figures ci-dessous). Ouf, c'est déjà ça, grâce aux informations que le directory contient on peut savoir où sont les fichiers sur la disquette.

2) Ensuite, il est crucial d'examiner les secteurs de bitmap car c'est souvent là que les disquettes ont un problème. Cette bitmap est localisée sur deux secteurs : les 2ème et 3ème secteurs de la piste 20. Recherchez FE 14 00 02, puis si tout est OK (voir page 493 de "Sedoric à nu"), vérifiez aussi le second secteur de bitmap : FE 14 00 03. Dans le cas de la disquette de Yann, le premier secteur de bitmap avait été écrasé, nous verrons plus loin son état "accidenté" et sa restauration. Le second secteur de bitmap n'avait pas été affecté.

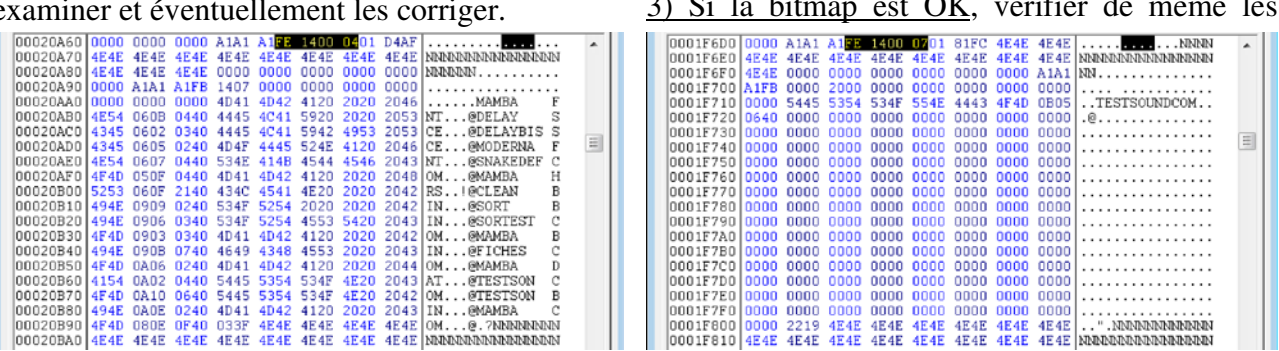

3) Si la bitmap est OK, vérifier de même les

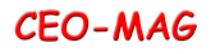

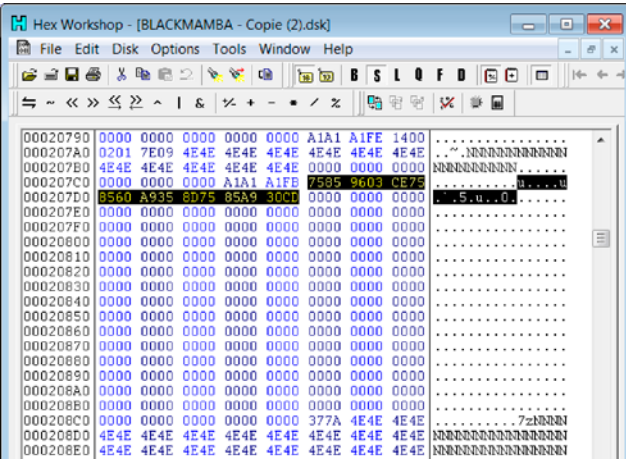

secteurs de boot (page 488) et système (page 492, vérifier notamment la chaîne INIST pour voir si elle n'est pas responsable du plantage).

4) Si tout ça est correct, vérifier Sedoric lui-même (page 484).

5) Si le problème concerne seulement le chargement d'un programme particulier, vérifier l'existence et la validité de ce programme en le traçant à partir de son descripteur (page 497).

# **Cas spécifique de la disquette de Yann**

C'était le premier secteur de bitmap qui était écrasé (voir les deux figures ci-dessus).

Pour comprendre ce qui ne va pas, il faut vous reporter aux pages 493 à 495 du livre "Sedoric à nu" où la structure de la bitmap est décrite. Elle est située sur 2 secteurs (secteur 2 et 3 de la piste 20). Les 16 premiers octets donnent des informations générales :

Octet n°#00 contient toujours #FF.

Octet n°#01 contient toujours #00.

Octets n°#02/#03 nombre de secteurs libres.

Octets n°#04/#05 nombre de fichiers (#0000 si aucun).

Octet n°#06 nombre de pistes par face (par exemple  $#2A = 42$  en décimal).

Octet n°#07 nombre de secteurs par piste (par exemple  $#11 = 17$  en décimal).

Octet n°#08 nombre de secteurs de directory.

Octet n°#09 copie de l'octet n°#06 avec le b7 ajusté à 0 si simple face ou à 1 si double face (par exemple #AA pour une disquette double face avec 42 pistes par face).

Octet n°#0A type de disquette (#00 si Master, #01 si Slave ou #47 si Games)

Octets n°#0B à #0F contiennent toujours #00

 $\begin{minipage}{0.99\textwidth} \begin{minipage}{0.99\textwidth} \begin{minipage}{0.99\textwidth} \begin{minipage}{0.99\textwidth} \begin{minipage}{0.99\textwidth} \begin{minipage}{0.99\textwidth} \begin{minipage}{0.99\textwidth} \begin{minipage}{0.99\textwidth} \begin{minipage}{0.99\textwidth} \begin{minipage}{0.99\textwidth} \begin{minipage}{0.99\textwidth} \begin{minipage}{0.99\textwidth} \begin{minipage}{0.99\textwidth} \begin{minipage}{0.99\textwidth} \begin{minipage}{0.9$ 

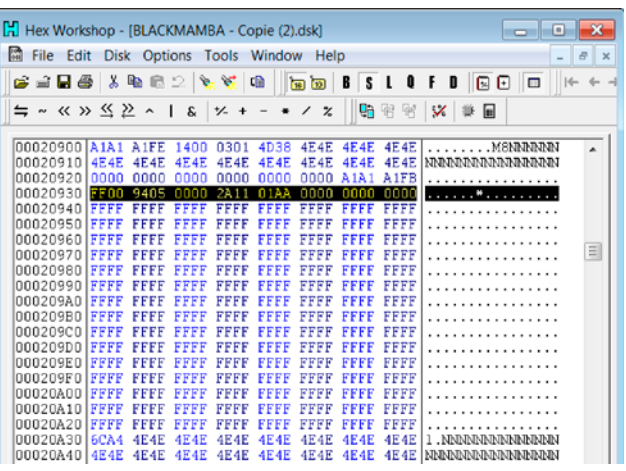

Les octets suivants (n°#10 à n°#FF) constituent la bitmap proprement dite. Chaque bit représente un secteur. Ce secteur est libre si le bit correspondant est à 1 ou occupé s'il est à 0.

La recopie d'écran ci-dessous à gauche montre l'état du premier secteur de bitmap de la disquette de Yann.

On voit tout de suite que la série des 16 premiers octets n'est pas valide. C'est donc que ce secteur a été écrasé lors de l'accident. Le reste du secteur (bitmap proprement dite) est vraisemblablement mort lui aussi.

Par contre le second secteur de bitmap (figure ci-dessous à droite) n'a pas apparemment pas été affecté. Ce second secteur de bitmap a exactement la même structure que le premier : les 16 premiers octets donnent les mêmes informations générales, sauf les octets n°2 et 3 qui indiquent le nombre de secteurs totaux (ici #0594 = 1428 en décimal) au lieu du nombre de secteurs libres. Le nombre de secteurs indiqué correspond à une disquette double face, 42 pistes par face et 17 secteurs par pistes (1428 =  $2 \times 42 \times 17$ ). C'est bien ce qu'on trouve aux octets n°06 (2A = 42 pistes),  $n^{\circ}07$  (11 = 17 secteurs) et  $n^{\circ}09$  (AA = b7  $\lambda$  1 = double face).

# **Réparation de la disquette de Yann**

Pour réparer le premier secteur de bitmap, il faut commencer par copier les 16 premiers octets du deuxième secteur de bitmap (figure ci-dessous à gauche) dans les 16 premiers octets du premier secteur de bitmap (figure ci-dessous à droite) et de remplacer le nombre de secteurs totaux (94 05) par le nombre de secteurs libres. Mais on ne connaît pas ce nombre. On va donc dire que la disquette est quasiment pleine et qu'il ne reste que

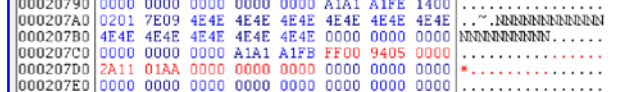

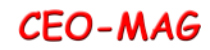

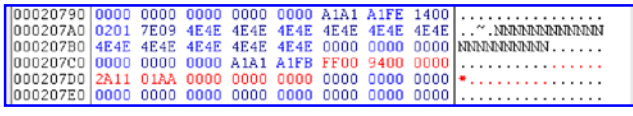

#00 (figure ci-dessus).

Ensuite il faut éditer la bitmap proprement dite. Mais on ne connait pas le degré d'occupation de la disquette. Par mesure de sécurité, on va dire que tous les secteurs qui étaient mappés sur cette première partie de bitmap sont occupés. Rappelons qu'un bit à 0 indique un secteur occupé et donc un octet à #00 indique 16 secteurs occupés. Vérifions donc que le reste de cette bitmap proprement dite contient bien des #00 et si ce n'est pas le cas, remplissons-la de #00 (figure ci-dessous).

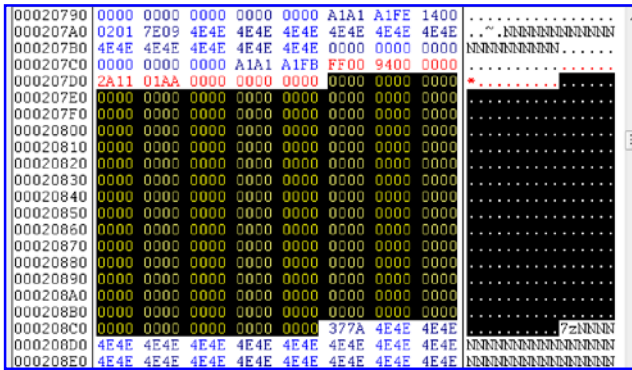

Tiens, je vois pourtant deux erreurs dans l'entête du 2ème secteur de bitmap (et par conséquent dans l'entête du premier secteur de bitmap, bêtement pompé). L'octet n°#04 (nombre de fichiers) indique #00 au lieu de #10 et l'octet n°#08 (nombre de secteurs de directory) indique #01 au lieu de #02 ! Aussitôt vu, aussitôt corrigé (figure ci-dessous). Je reporte également ces deux corrections dans l'entête du premier secteur de bitmap.

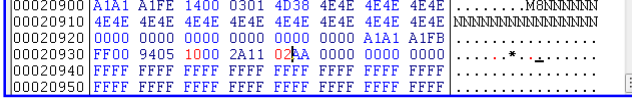

Avec ce premier secteur de bitmap grossièrement réparé (faute d'informations plus précises), nous devrions pouvoir récupérer les fichiers de Yann. Je dis bien récupérer les fichiers et rien d'autre, surtout par écrire sur cette disquette, dont les paramètres que nous avons mis en place ne sont pas tous exacts.

Préparons une disquette Master Sedoric de taille minimale nécessaire (22 piste de 16 secteurs, simple face) et bootons avec (tiens c'est drôle ça, on pourrait franciser encore plus en disant : "boutonnons avec"!). Plaçons dans le lecteur B la

disquette de Yann "réparée". Et essayons de copier les fichiers de B sur la disquette Master en A. Miracle, ça marche ! La figure ci-dessous #94 secteurs de libres en remplaçant le #05 par montre le directory de la nouvelle disquette.

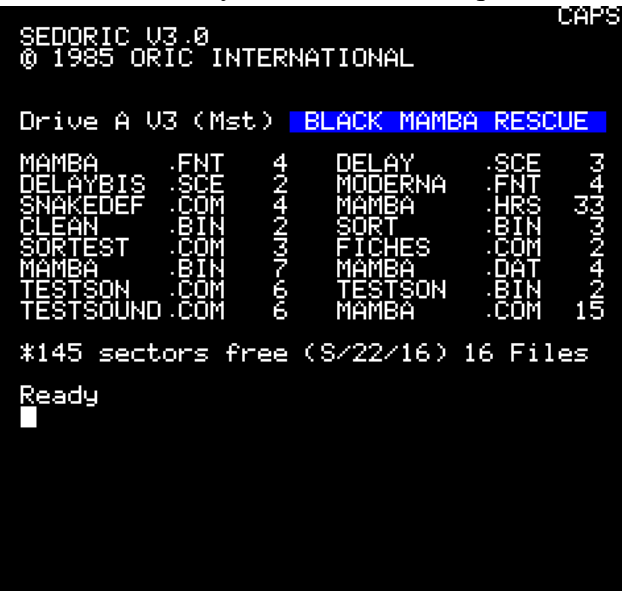

En lançant le programme "Black Mamba", j'obtiens l'écran d'acceuil du jeu (figure cidessous).

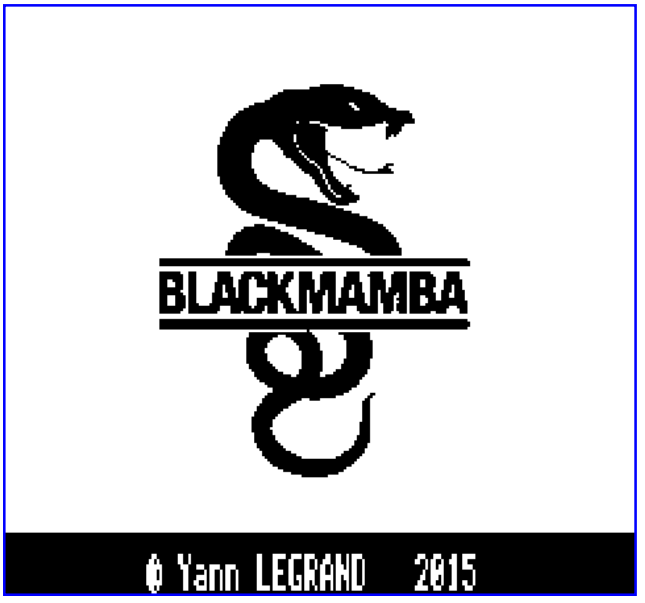

Il ne reste plus à Yann qu'à vérifier que ces fichiers sont bons (ce sera le cas) et à les copier sur une disquette de travail pour reprendre le développement de "Black Mamba" là où il en était resté.

**Conclusion**, dans la plupart des cas, la récupération d'une disquette accidentée est faisable à l'aide de "Sedoric à nu" et d'un peu de bon sens. Pas de panique donc, il y a toujours de l'espoir !